## Obsługa terminala wagowego SE-12 w systemie INTER

Jeśli parametry połączenia z wagą zostały poprawnie zdefiniowane to po uruchomieniu programu komputerowego INTER Serwer na terminalu wagi pojawi się ekran początkowy:

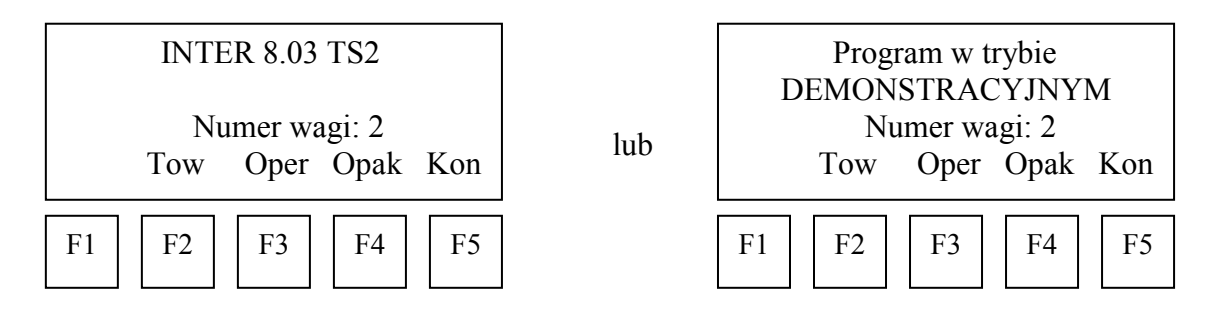

Jeśli na terminalu wagi nie pojawi się ekran początkowy (pozostaje napis System gotowy) a na liście wag w programie INTER Serwer numer sprawdzanej wagi jest podświetlony na zielono, to stan wyświetlacza wagi można odświeżyć używając przycisku MR na terminalu.

Wcześniej wpisany do bazy danych towar można wybrać wciskając klawisz F2 na terminalu i skanując jego kod lub wpisując go przy użyciu klawiatury cyfrowo- literowej (zatwierdzenie klawiszem ENTER).

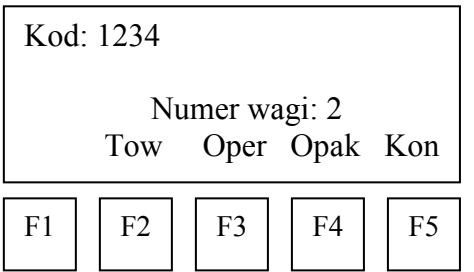

Po wczytaniu produktu na terminalu pojawia się jego nazwa:

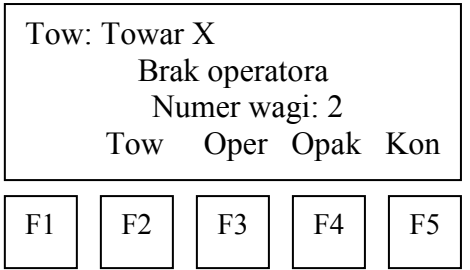

Wcześniej wpisanego do bazy danych operatora można wybrać wciskając klawisz F3 na terminalu i skanując jego kod lub wpisując go przy użyciu klawiatury cyfrowej (zatwierdzenie klawiszem ENTER). Wpisywany kod cyfrowy widoczny jest na górnym wyświetlaczu terminala. Po wczytaniu operatora na terminalu pojawia się jego nazwa:

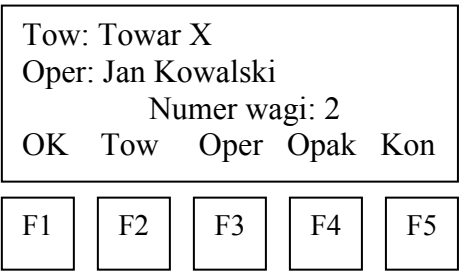

Po wczytaniu produktu i operatora waga jest gotowa do rejestracji ważeń. Wystarczy położyć ważony produkt na wadze i nacisnąć przycisk F1 (OK) lub zdjąć produkt z szalki przy aktywnej funkcji Ato. Wówczas na górnym wyświetlaczu wagi mignie napis PrInt, który oznacza przyjęcie pomiaru do zapisania w bazie danych. Zaraz po tym na terminalu pojawi się na krótko napis "Ważenie zapisane" potwierdzający umieszczenie pomiaru w bazie danych.

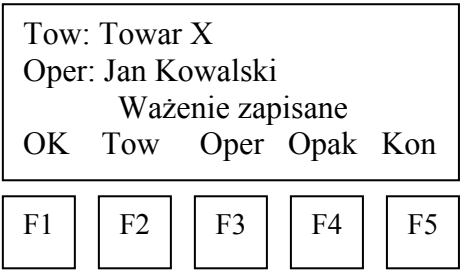

Istniej również możliwość wybrania opakowania o zdefiniowanej tarze (F4) oraz dodatkowego parametru (F5, np. kontrahenta), wybieranego z bazy danych lub definiowanego niezależnie, dodatkowo identyfikującego ważenie.